তারিখঃ ০৭.০৩.২০১৮খ্রি.

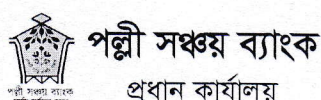

রেড ক্রিসেন্ট বোরাক টাওয়ার (লেভেল-৮) ৩৭/৩/এ ইস্কাটন গার্ডেন রোড, ঢাকা-১০০০ www.pallisanchaybank.gov.bd

স্মারক নং- পসব্য/প্রকা/প্রশা-১(২)/২০১৭-১৮/

## নিয়োগ বিজ্ঞপ্তি

পল্লী সঞ্চয় ব্যাংকে ''ক্যাশ সহকারী'' পদে নিয়োগের জন্য নিম্নবর্ণিত শর্তাধীনে বাংলাদেশী নাগরিকদের নিকট হতে Online এ দরখাস্ত আহবান করা যাচ্ছে ঃ

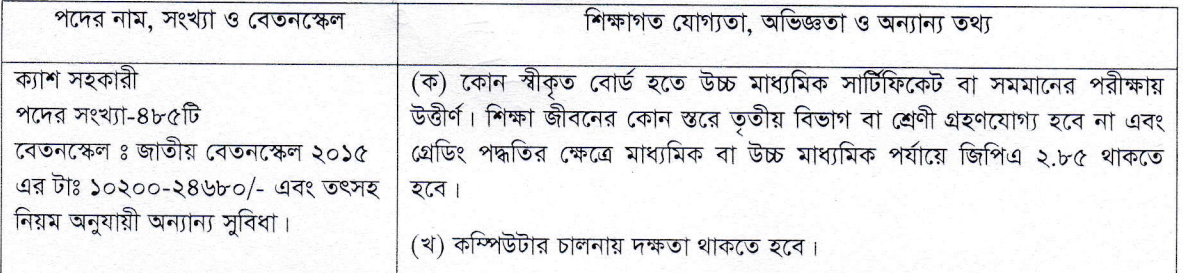

## শর্তাবলী ঃ

আগ্রহী প্রার্থীদেরকে ২৯.০৩.২০১৮ তারিখ রাত ১২.০০ ঘটিকা পর্যন্ত শুধুমাত্র http://psb.teletalk.com.bd এ  $\mathcal{L}$ ওয়েবসাইট এর Online Application Form পূরণের মাধ্যমে আবেদন করতে হবে।

২. প্রার্থীদের বয়স ২৮.০২.২০১৮ তারিখে ১৮ হতে ৩০ বছরের মধ্যে হতে হবে। আবেদনকারী মুক্তিযোদ্ধা/শহীদ মুক্তিযোদ্ধাদের পুত্র/কন্যা/শারীরিক প্রতিবন্ধী হলে ২৮.০২.২০১৮ তারিখে বয়স সর্বোচ্চ ৩২ বছর।

৩. বয়সের ক্ষেত্রে কোন এফিডেভিট গ্রহণযোগ্য হবে না।

নিয়োগের ক্ষেত্রে সরকারী বিদ্যমান বিধিবিধান, নীতিমালা/কোটা পদ্ধতি অনুসরণ করা হবে। নিয়োগ সংক্রান্ত সকল বিষয়ে 8. কর্তৃপক্ষের সিদ্ধান্তই চূড়ান্ত বলে গণ্য হবে।

৫. লিখিত, ব্যবহারিক ও মৌখিক পরীক্ষায় অংশগ্রহণের জন্য কোন টিএ/ডিএ প্রদান করা হবে না।

মৌখিক পরীক্ষার সময় সকল সনদপত্রের মূল কপি প্রদর্শন করতে হবে এবং পূরণকৃত আবেদনের প্রিন্ট কপি সহ সত্যায়িত একসেট সনদপত্রাদি দাখিল করতে হবে। স্থায়ী বাসিন্দার প্রমাণ হিসেবে স্থানীয় প্রযোজ্য কর্তৃপক্ষের (ইউনিয়ন পরিষদ/পৌরসভা/সিটি কর্পোরেশন) সনদপত্র দাখিল করতে হবে। মুক্তিযোদ্ধা/শহীদ মুক্তিযোদ্ধাদের পুত্র/কণ্যা, মুক্তিযোদ্ধা/শহীদ মুক্তিযোদ্ধাদের পুত্র/কন্যার পুত্র/কন্যা,শারীরিক প্রতিবন্ধী, এতিমখানা নিবাসী, উপজাতি, আনসার-ভিডিপি ইত্যাদি কোটায় আবেদনকৃত প্রার্থীদের সংশ্লিষ্ট কর্তৃপক্ষের নিকট হতে সনদ পত্র দাখিল করতে হবে। মুক্তিযোদ্ধা/শহীদ মুক্তিযোদ্ধার পুত্র/কন্যার পুত্র/কণ্যার ক্ষেত্রে মুক্তিযোদ্ধার সাথে সম্পর্কের বিষয়ে সরকারী নির্দেশনা অনুযায়ী প্রমাণপত্র দাখিল করতে হবে।

চাকুরিরত প্রার্থীগণ তাদের নিয়োগকারী কর্তৃপক্ষের পূর্বানুমোদনক্রমে আবেদন করতে পারবেন। মৌখিক পরীক্ষার সময় ৬ নং 9. ক্রমিকে উল্লেখিত শর্ত মোতাবেক দলিলাদি দাখিলের সময় তা তাদের স্ব স্ব নিয়োগকারী কর্তৃপক্ষের মাধ্যমে দাখিল করতে হবে।

অসম্পূর্ণ/ভুল তথ্য সম্বলিত দরখাস্ত কোন প্রকার যোগাযোগ ব্যতিরেকেই বাতিল করা হবে। ৮.

বিবাহিত মহিলা প্রার্থীদের ক্ষেত্রে স্থায়ী ঠিকানা হিসেবে স্বামীর স্থায়ী ঠিকানা ব্যবহার করতে হবে।  $\delta$ 

## আবেদনপত্র পুরণ সংক্রান্ত নিয়মাবলী ঃ

Osling State

ক, প্রার্থীগণ http://psb.teletalk.com.bd এই ওয়েবসাইটে আবেদনপত্র পূরণ করতে পারবেন। আবেদনপত্র জমাদানের শেষ তারিখ ও সময় ঃ ২৯.০৩.২০১৮ তারিখ রাত ১২.০০ ঘটিকা । উক্ত সময়সীমার মধ্যে User ID প্রাপ্ত প্রার্থীগণ Online এ আবেদনপত্র Submit এর সময় থেকে পরবর্তী ৭২ (বাহাত্তর) ঘন্টার মধ্যে এসএমএস এর মাধ্যমে পরীক্ষার ফি জমা দিতে পারবেন।

খ. প্রার্থী তার রঙ্গিন ছবি (দৈর্ঘ্য ৩০০xপ্রস্থ ৩০০) pixel ও স্বাক্ষর (দৈর্ঘ্য ৩০০xপ্রস্থ ৮০) pixel স্ক্যান করে নির্ধারিত স্থানে  $U$ pload করবেন। ছবির সাইজ সর্বোচ্চ $100KB$  ও স্বাক্ষরের সাইজ সর্বোচ্চ  $60KB$  হতে হবে।

চলমান পাতা-২

গ. আবেদনপত্রে পূরণকৃত তথ্যই যেহেতু পরবর্তী সকল কার্যক্রমে ব্যবহৃত হবে, সেহেতু আবেদনপত্র Submit করার পূর্বেই পরণকত সকল তথ্যের সঠিকতা সম্পর্কে প্রার্থী নিজে শতভাগ নিশ্চিত হবেন।

ঘ. প্রার্থী পূরণকৃত আবেদনপত্রের একটি প্রিণ্ট কপি পরীক্ষা সংক্রান্ত যে কোন প্রয়োজনে সহায়ক হিসেবে সংরক্ষণ করবেন।

ঙ. SMS প্রেরণের নিয়মাবলী ও পরীক্ষার ফি প্রদান ঃ Online-এ আবেদনপত্র (Application Form) যথাযথভাবে পূরণ করে নির্দেশনা মতে ছবি এবং Signature Upload করে আবেদনপত্র Submit করা সম্পন্ন হলে কম্পিউটারে ছবিসহ Application Preview দেখা যাবে। নিৰ্ভুলভাবে আবেদনপত্ৰ Submit করা সম্পন্ন প্রার্থী একটি User ID, ছবি এবং স্বাক্ষরযুক্ত একটি Applicant's copy পাবেন। উক্ত Applicant's copy প্রার্থী প্রিণ্ট অথবা Download করে সংরক্ষণ করবেন। Applicant's copy তে একটি User ID নম্বর দেয়া থাকবে এবং User ID নম্বর ব্যবহার করে প্রার্থী নিম্নোক্ত পদ্ধতিতে যে কোন Teletalk pre-paid mobile নম্বরের মাধ্যমে ০২ (দুই)টি SMS করে পরীক্ষার ফি বাবদ টাকা ২৫০/-(দুইশত পঞ্চাশ) মাত্র অনধিক ৭২ (বাহাত্তর) ঘন্টার মধ্যে জমা দিবেন। আবেদনপত্রের সকল অংশ পুরণ করে Submit করা হলেও পরীক্ষার ফি জমা না দেয়া পর্যন্ত  $\bf{O}$ nline আবেদনপত্র কোন অবস্থাতেই গৃহীত হবেনা।

প্রথম SMS:PSB<space>User ID লিখে Send করতে হবে 16222 নম্বরে।

Example: PSB ABCDEF

Reply: Applicant's Name, TK 250/- will be charged as application fee. Your PIN is xxxxxxxxx. To pay fee Type PSB< Space> Yes<Space> PIN and send to 16222.

দ্বিতীয় SMS: PSB <space> YES< space> PIN লিখে Send করতে হবে 16222 নম্বরে। Example: PSB YES XXXXXXXX.

Reply: Congratulations Application's Name, payment completed successfully for PSB Application for xxxxxxxxxxxx User ID is (ABCDEF) and Password (xxxxxxxx).

প্ৰৱেশপত্ৰ প্রাপ্তির বিষয়টি চ. http://psb.teletalk.com.bd অথবা **PSB** Website: www.pallisanchaybank.gov.bd এর ওয়েবসাইটে এবং প্রার্থীর মোবাইল ফোনে SMS-এর মাধ্যম (শুধু যোগ্য প্রার্থীদেরকে) যথাসময়ে জানানো হবে। আবেদনপত্রে প্রার্থীর প্রদত্ত মোবাইল ফোনে পরীক্ষা সংক্রান্ত যাবতীয় যোগাযোগ সম্পন্ন করা হবে। উক্ত নম্বরটি সার্বক্ষণিক সচল রাখা, SMS Read করা এবং প্রাপ্ত নির্দেশনা তাৎক্ষণিকভাবে অনুসরণ করা বাঞ্ছনীয় হবে।

ছ. SMS-এ প্রেরিত User ID এবং Password ব্যবহার করে পরবর্তীতে রোল নম্বর, ছবি, পরীক্ষার তারিখ, সময় ও ভেন্যুর নাম ইত্যাদি তথ্য সম্বলিত প্রবেশপত্র প্রার্থী Download পূর্বক Print (সম্ভব হলে রঙিন) করে নিবেন। প্রার্থী এই প্রবেশ পত্রটি লিখিত পরীক্ষায় অংশগ্রহণের সময়ে এবং উর্ত্তীণ হলে মৌখিক পরীক্ষার সময়ে অবশ্যই প্রদর্শন করবেন।

জ. শুধুমাত্র টেলিটক প্রি-পেইড মোবাইল ফোন থেকে প্রার্থীগণ নিম্নবর্ণিত SMS পদ্ধতি অনুরসণ করে নিজ নিজ User ID. Serial এবং PIN পূনরুদ্ধার করতে পারবেন।

- User ID জানা থাকলে PSB<space>help<space>User<space>User ID & send to 16222  $\mathbf{L}$ Example: PSB HELP USER ABCDEF
- $\mathbf{II}$ . PIN Number জানা থাকলে PSB<space>help<space>PIN<space>PIN Number& send to 16222 Example: PSB HELP PIN12345678

ঝ. আবেদন করতে কোন সমস্যা হলে যে কোন টেলিটক মোবাইল থেকে ১২১ এ কল করুন অথবা টেলিটক কাস্টমার কেয়ারে যোগাযোগ করুন।এছাড়াও vas.query@teletalk.com.bd ই-মেইলে যোগাযোগ করা যাবে।

১০. নিয়োগ সংক্রান্ত বিষয়ে নিয়োগকারী কর্তৃপক্ষের সিদ্ধান্তই চূড়ান্তবলে গণ্য হবে।

২সমাহল মিয়া

গবস্থাপনা পরিচালক

পল্লী সঞ্চয় ব্যাংক